# **Definition Carrier Page 1 of 2 Page 1 of 2 Page 1 of 2 Block Load v4.16 Release Sheet**

*Block Load v4.16 replaces v4.15* 

#### **UPDATE DESCRIPTION**

Block Load v4.16 includes the following changes:

- **Electronic Delivery.** The software was updated to facilitate electronic delivery to customers via the internet. This involved changes to the installation software and expansion of options on the Help Menu to provide access to electronic documentation installed with the program and documentation on Carrier's internet site.
- **Help System.** The Help System was upgraded for compatibility with Windows Vista, 7, and 8. The Help menu was expanded to provide options for displaying the User's Manual, contacting the Carrier eDesign software help desk, and linking to software information on Carrier's web site.
- **User's Manual.** Minor updates were made to the User's Manual to document the new Help Menu features.

Further information about program enhancements is found in the "What's New" section of the program help system.

#### **INSTALLATION PROCEDURES**

To install Block Load v4.16 please use the procedures listed below. When installing to a network server, please refer to the document [Installing and Operating Carrier Software on Networks.](https://www.shareddocs.com/hvac/docs/1004/public/04/e20s-network-primer.pdf)

*Make sure your computer meets the minimum requirements:* 

- Hard Disk Space: Full Install: Max 50 megabytes. Typical: 20 megabytes.<br>Operating System: Windows 7, Windows 8, or Windows 10
	- Windows 7, Windows 8, or Windows 10  $v1.06h$  or later.
- $X$ -Builder Framework:

*Use the following procedure to install Block Load v4.16:* 

- You received an e-mail from Carrier Software Systems containing links for downloading Carrier X Builder Framework and Block Load v4.16 installation software, and providing your customer number and access code.
- Close all other programs that are currently running.
- If you do not already have Carrier X Builder installed on your computer, use the download link and instructions in the e-mail to download and install the software.
- Next, use the download link and instructions in the e-mail to download and launch installation of Block Load v4.16.
- During installation, you will be required to enter the customer number and access code provided in the e-mail. Without these codes, the software will not install. Note that the access code is specific to your company and this version of the software. Access codes for other versions of the program will not work.

*Use the following procedure to run Block Load v4.16:* 

- From the Windows desktop, click the Start button and choose the "All Programs" menu.
- Choose the "Carrier E-CAT and E20-II Programs" group on the All Programs menu and then click on the "Block Load v4.16" item in this group.

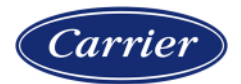

# **October, 2013 Carrier**<sup>®</sup> **eDesign Software Page 2 of 2 Block Load v4.16 Release Sheet**

### **PREVIOUS VERSION INFORMATION**

- 1. Data from Block Load v4.15 can be used in v4.16 immediately. No conversion process is required.
- 2. Block Load v4.16 will replace v4.15 automatically when installed. It is not necessary to uninstall v4.15 before installing v4.16.

### **PROGRAM DOCUMENTATION**

An electronic copy of the *Block Load Quick Reference Guide*, in Adobe PDF format, is installed with the program. It can be displayed using an option on the Help Menu. This manual includes an overview of the program, tutorials, example problems, and application advice.

The program's help system provides complete documentation for the program. This includes a copy of the material from the manual plus detailed discussions of program inputs, reports and calculation procedures. The help system can be launched from the Help Menu, the Help button on the program toolbar, and by pressing the [F1] key.

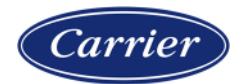